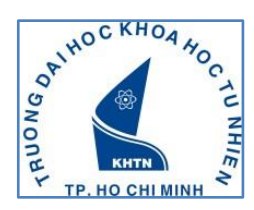

# **HƯỚNG DẪN KIỂM TRA SHCD**

Bước 1: SV đăng nhập trang web <http://ctsv.hcmus.edu.vn/onlinetest/>

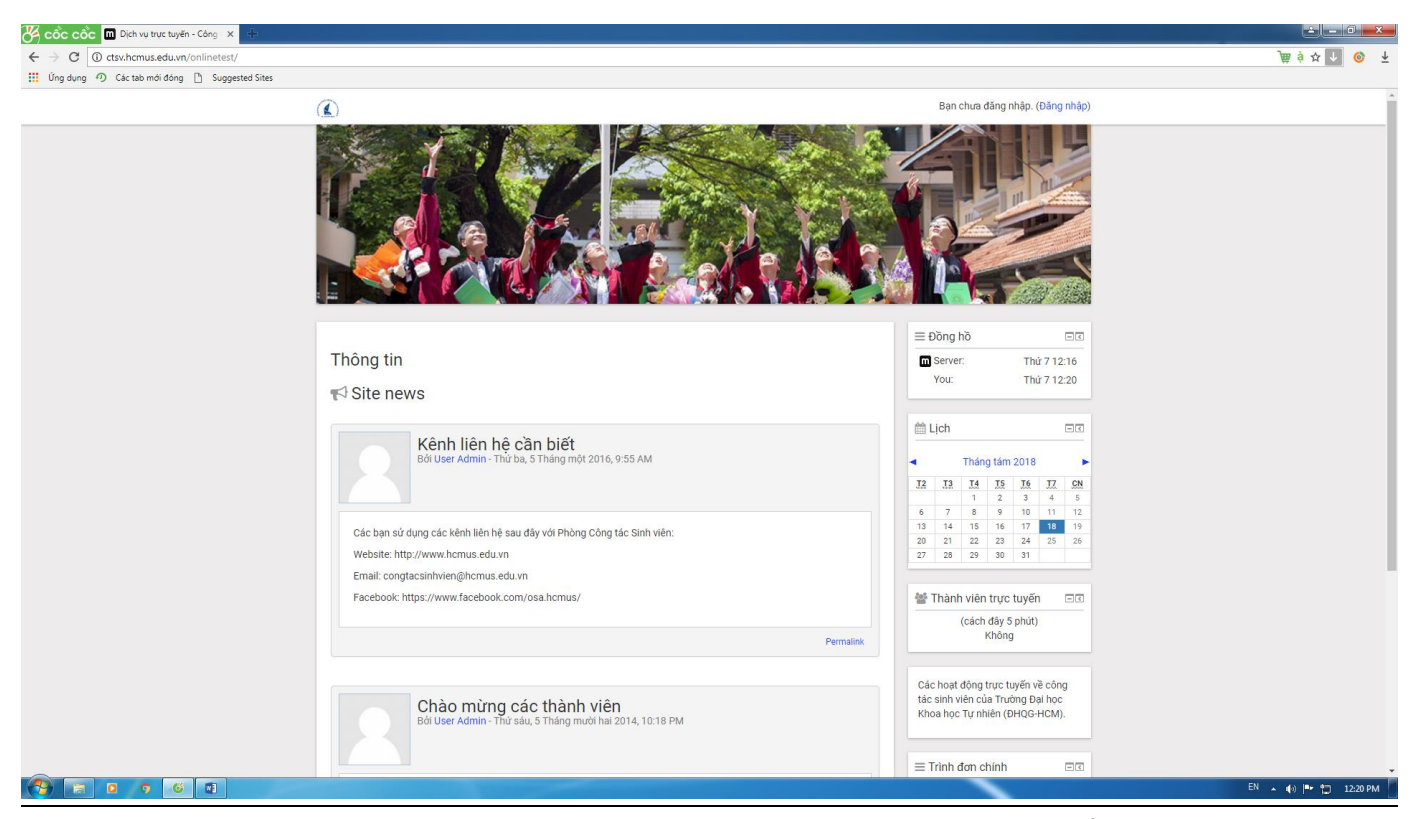

**Bước 2:** : SV click vào "đăng nhập" bên góc phải màn hình phía trên để đăng nhập hệ thống với

Username**: MSSV**

Password: **Số CMND**

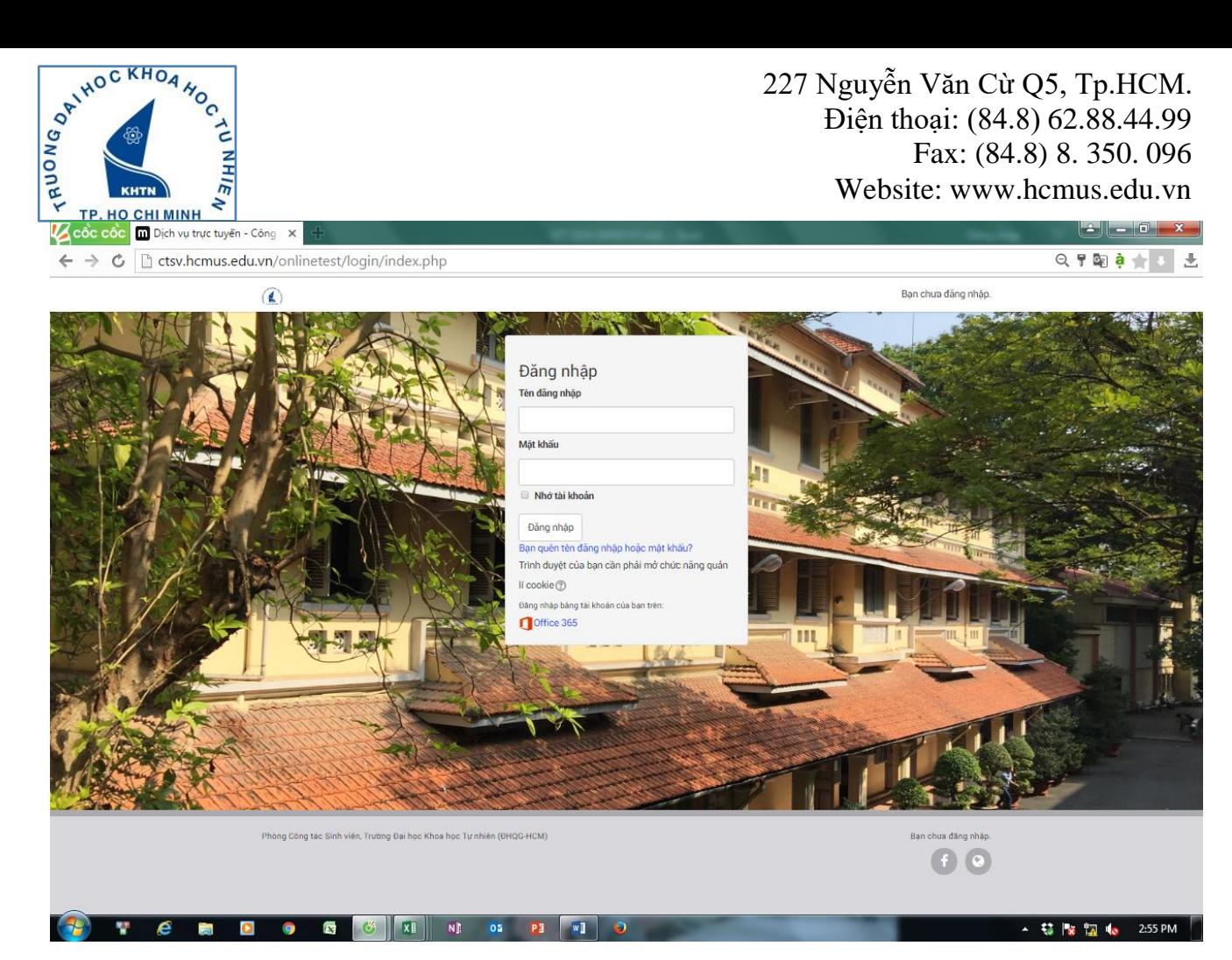

**Bước 3:** SV chọn mục **Sinh hoạt công dân đầu khóa**

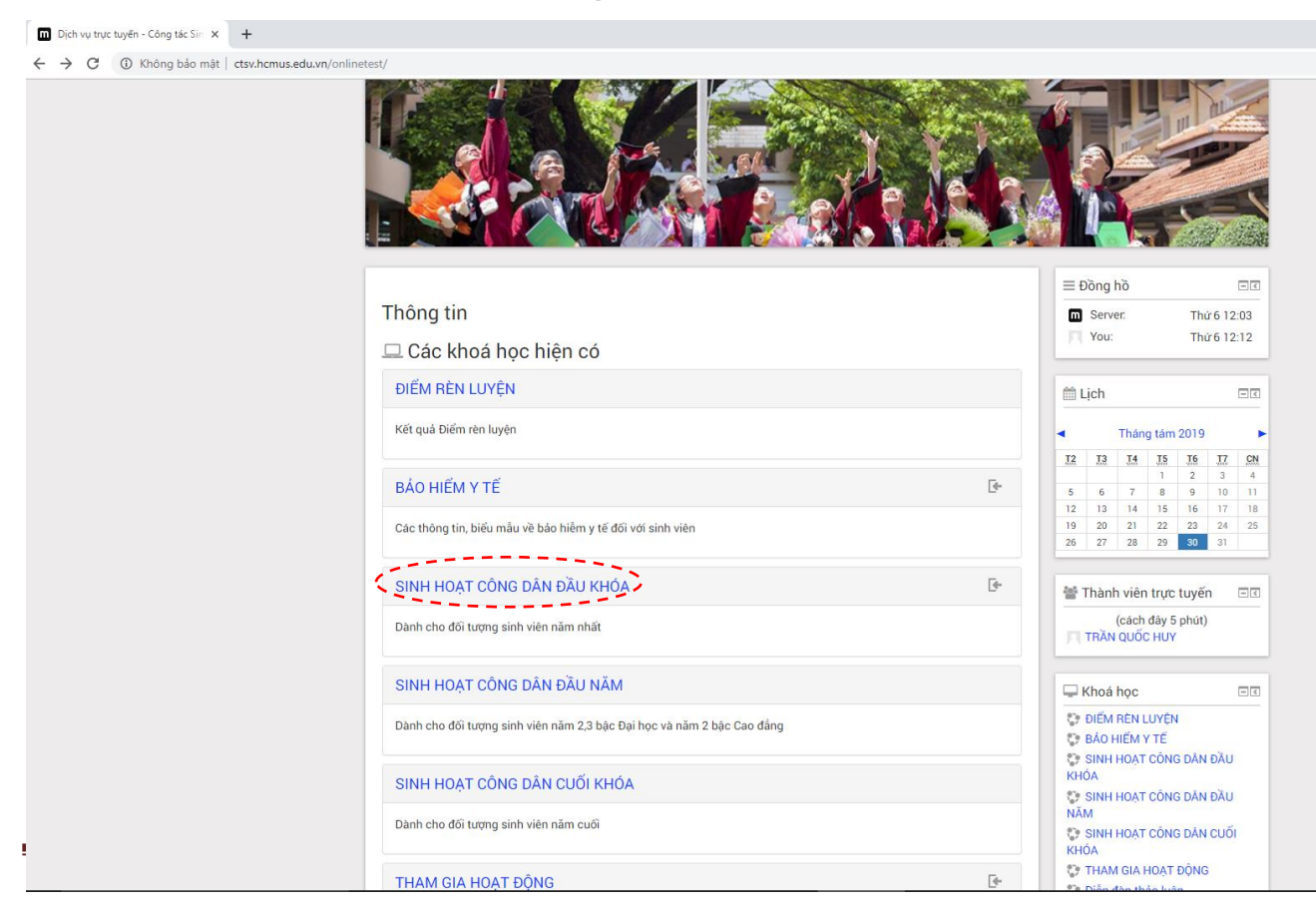

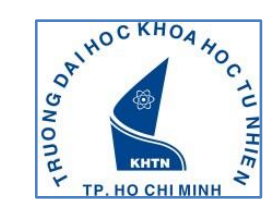

**Bước 4:** SV chọn chức năng **ENROL ME**

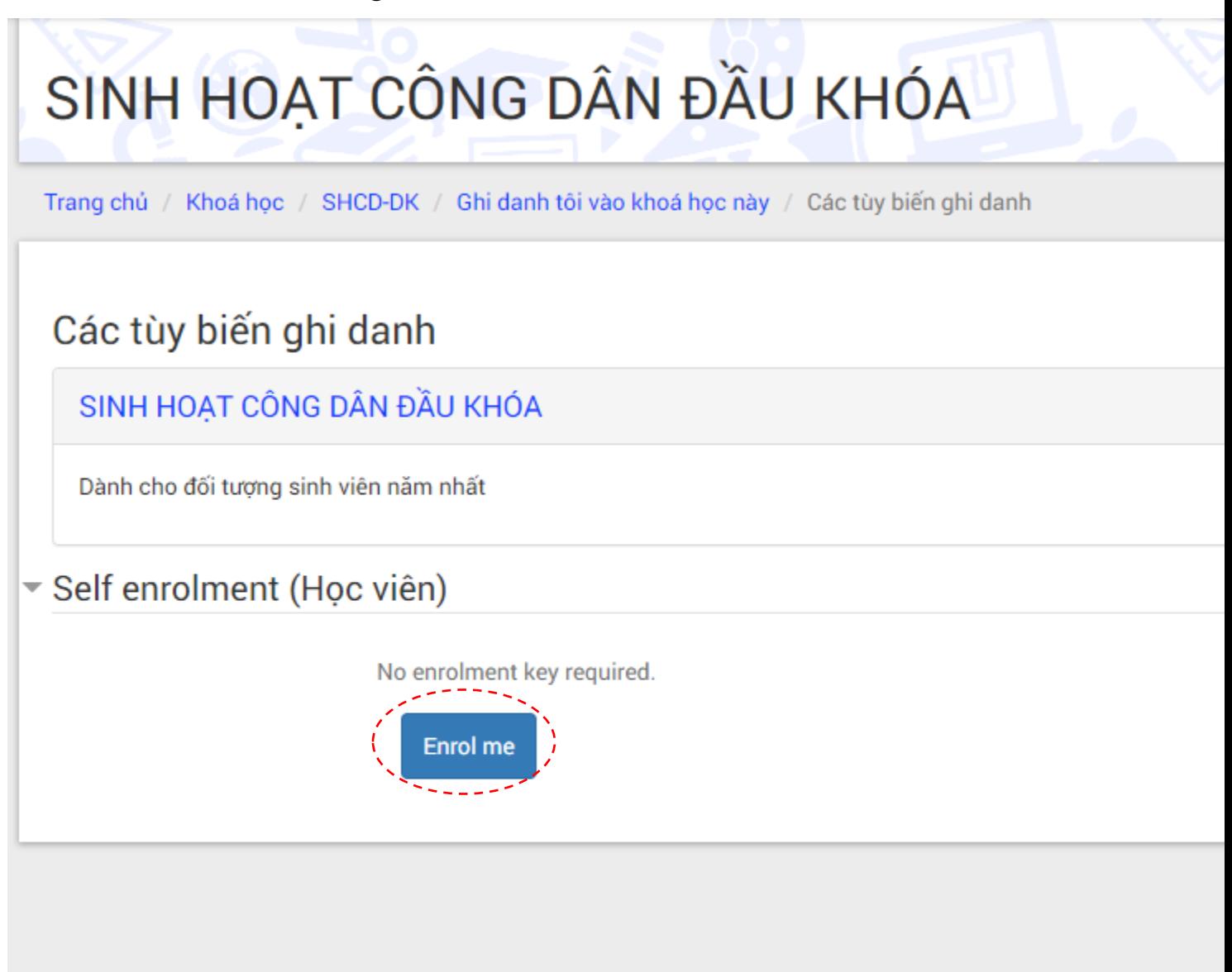

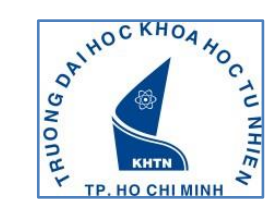

### **Bước 5:**

- **Đối với sinh viên năm 1 bậc Đại học hệ đại trà**: Chọn Bài kiểm tra SHCD đầu khóa bậc đại học.
- **Đối với sinh viên năm 1 bậc Đại học chương trình đề án**: Chọn Bài kiểm tra SHCD đầu khóa bậc đại học chương trình đề án.
- **Đối với sinh viên năm 2, năm 3 bậc Đại học và sinh viên năm 2 bậc Cao đẳng**: Chọn Bài kiểm tra SHCD đầu năm/Kiểm tra cuối sinh hoạt theo các nhóm chuyên đề II SV đã học.
- **Đối với sinh viên năm cuối bậc Đại học và Cao đẳng**: Chọn Bài kiểm tra SHCD cuối khóa/Kiểm tra cuối sinh hoạt theo các nhóm chuyên đề II SV đã học.

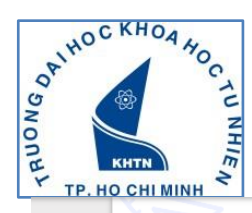

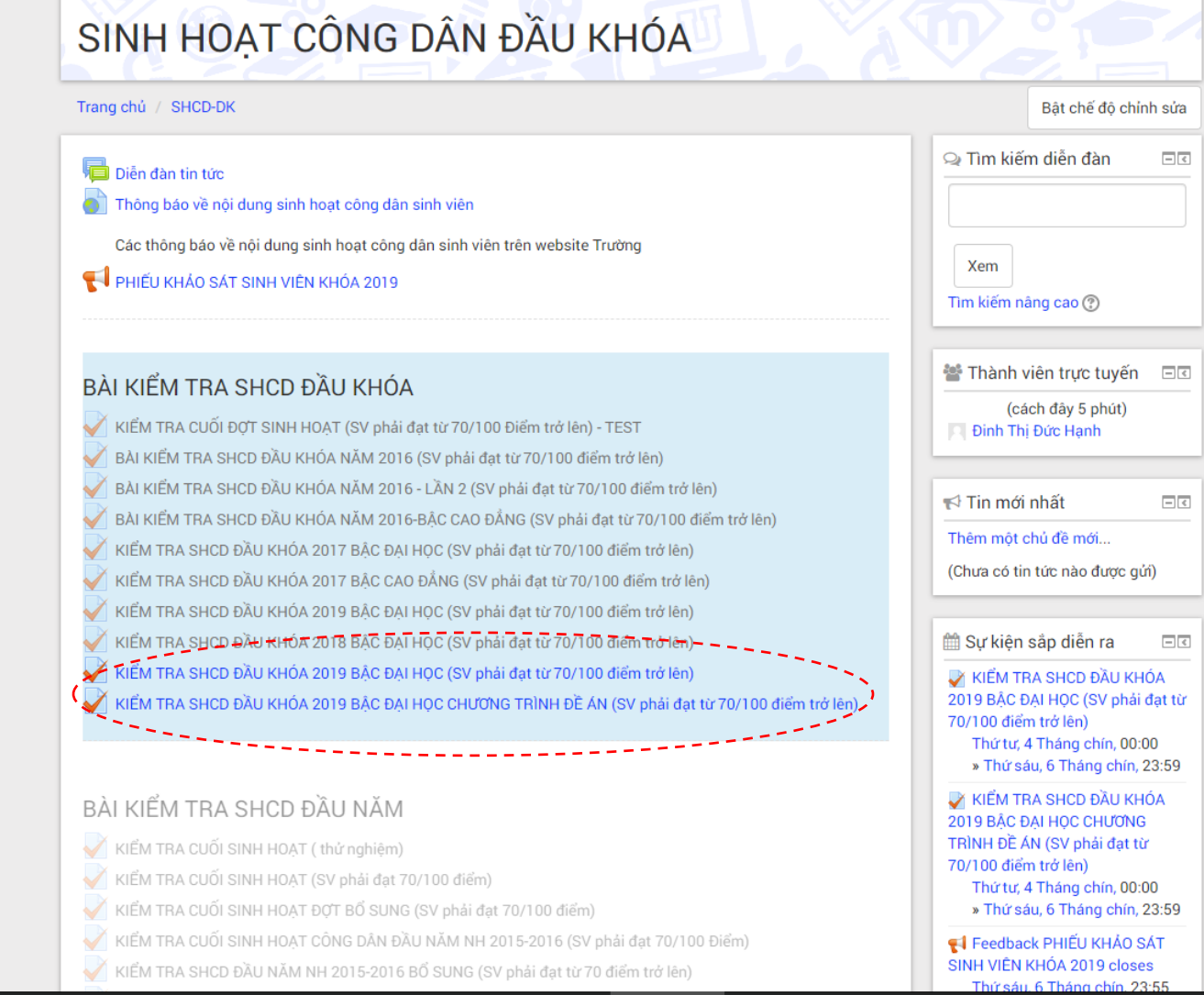

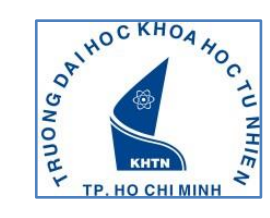

#### **Bước 6:** SV chọn chức năng **PREVIEW QUIZ NOW**

## SINH HOẠT CÔNG DÂN ĐẦU KHÓA

Trang chủ / SHCD-DK / BÀI KIỂM TRA SHCD ĐẦU KHÓA / KIỂM TRA SHCD ĐẦU KHÓA 2019 BẬC ĐẠI HỌC CHƯƠNG TRÌ..

KIỂM TRA SHCD ĐẦU KHÓA 2019 BẬC ĐẠI HỌC CHƯƠNG TRÌNH ĐỀ ÁN (SV phải đạt từ 70/100 điểm trở lên)

Attempts allowed: 2

Đề thi chưa có hiệu lực: Thứ tư, 4 Tháng chín 2019, 12:00 AM

Bài kiểm tra này sẽ kết thúc vào Thứ sáu, 6 Tháng chín 2019, 11:59 PM

Thời gian làm bài: 30 phút

Phương pháp tính điểm: Lần cao nhất

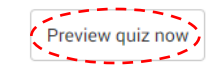

### **Bước 7:** SV chọn chức năng **BẮT ĐẦU LÀM BÀI** để tiến hành làm bài thi

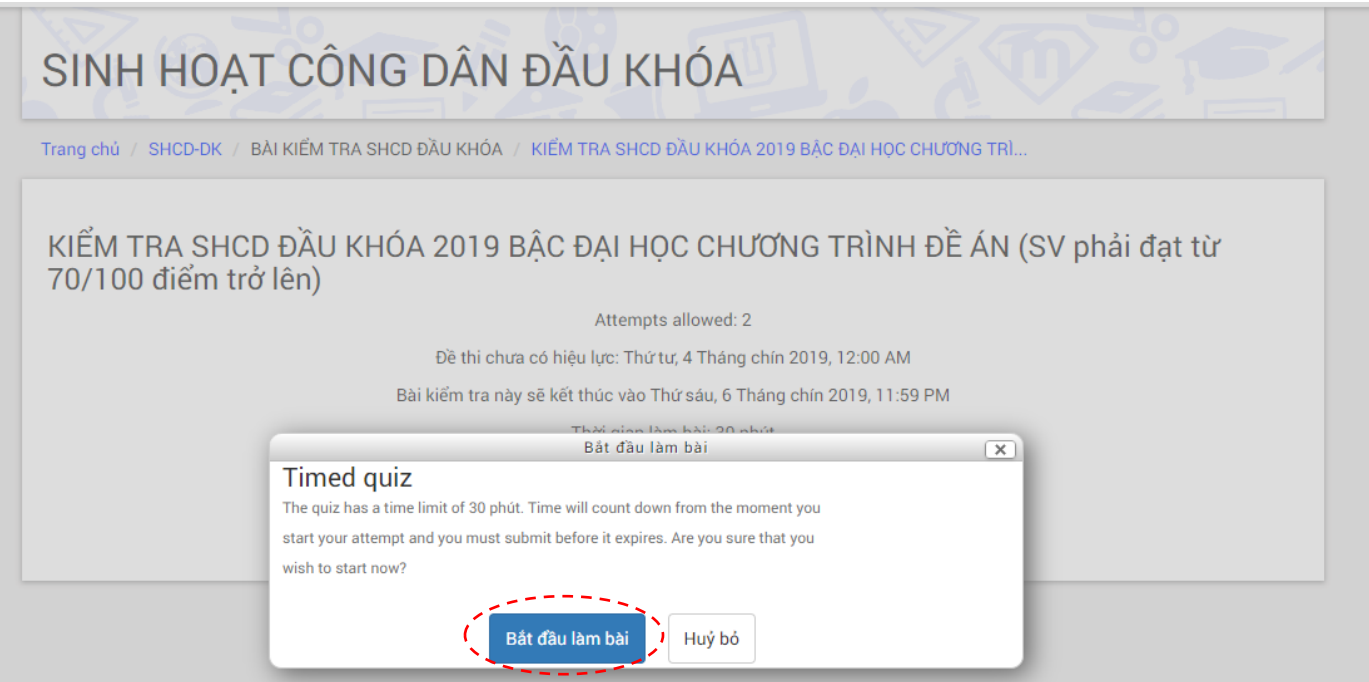

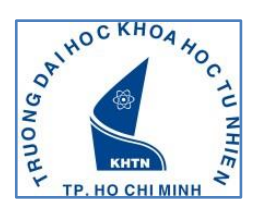

### **Bước 8:** Sau khi làm xong bài thi, SV chọn chức năng **NỘ P B ÀI V À K Ế T T H Ú C** để gửi bài thi

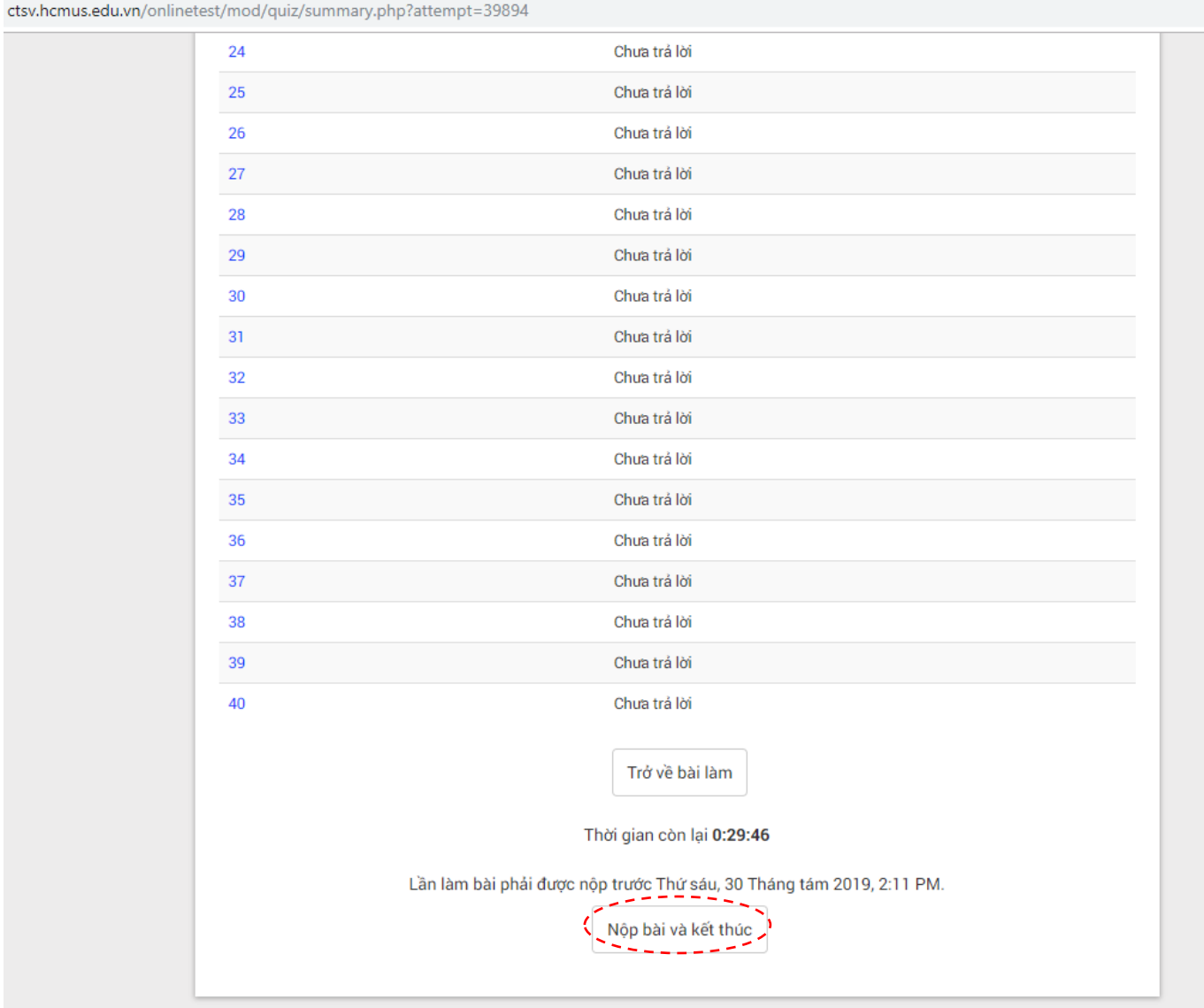

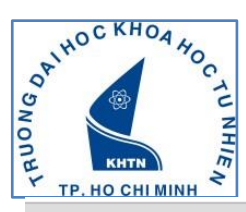

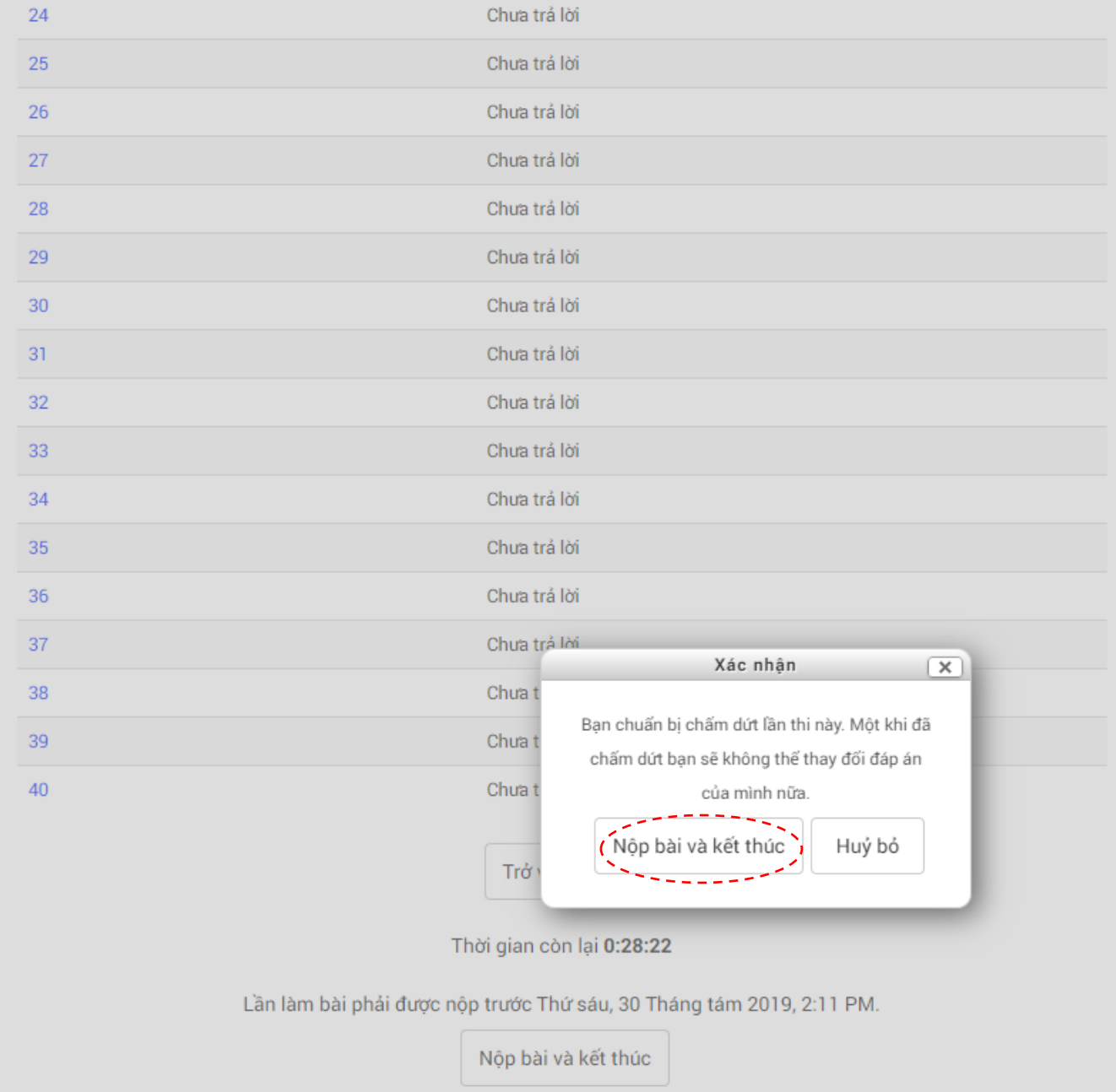